# **Vicmap Viewer**

# Factsheet

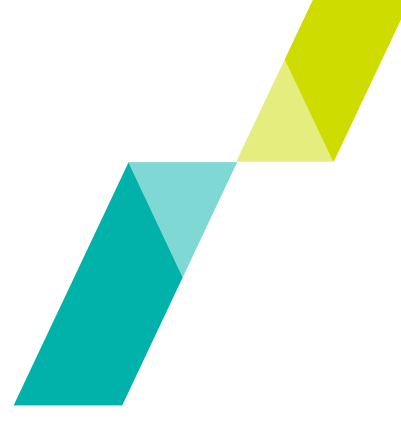

# **Victoria's mobile mapping app, Vicmap Viewer, has been improved making it easier than ever to access map updates.**

The improved Vicmap Viewer enables users to easily discover, purchase and download more than 10,000 topographic maps of Victoria on your mobile device.

### **What is Vicmap Viewer?**

Vicmap Viewer brings together authoritative government data in an easy to access mobile mapping app and now with more efficiency and quicker implementation times for enhancements and map updates.

Vicmap Viewer can be used by emergency services, and for a range of recreational activities including bushwalking, cycling, and four-wheel driving. The app makes it convenient to download Vicmap topographic maps on your mobile device, then view offline, providing users access to topographic maps anywhere, anytime.

#### **Why is Vicmap Viewer changing?**

We are updating Vicmap Viewer to ensure:

- a more reliable and robust app with less disruptions
- an easier way to access map updates
- the app is up to date, with faster implementation of new functionality, enhancements and bug fixes, and
- better value for money for external customers.

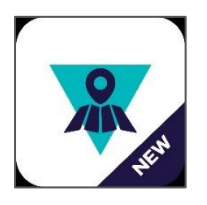

# **What is happening to the old Vicmap Viewer ?**

The old Vicmap Viewer, will be retired from the Google Play and the Apple App stores on October 31st, 2023.

Downloaded instances of this app will be demobilised on March 31st, 2024

#### **Which map do l need?**

Vicmap topographic maps are available via the Vicmap Viewer in four different scales:

- 1:25 000: perfect for bushwalking, cycling and horse riding
- 1:30 000: shows same information as the 1:25 0000, but suited for home printing
- 1:50 000: perfect for four-wheel driving and bush walking
- 1:100 000: perfect for long distance cycling, car touring and day trips.

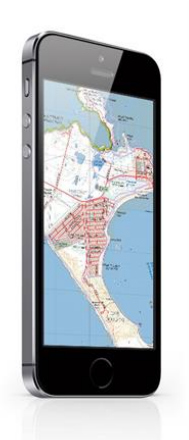

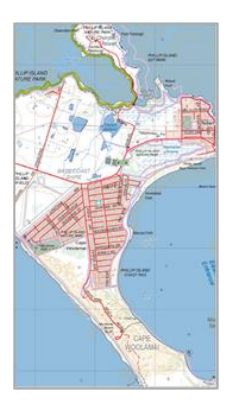

#### **What features are available on Vicmap Viewer maps?**

Vicmap topographic maps depict natural and constructed features including rivers, walking tracks, park boundaries, contours, monuments and emergency services facilities.

These maps are created using Vicmap, the State Governments authoritative spatial datasets.

# **What can I do with Vicmap Viewer?**

Vicmap Viewer enables you to:

- easy access Vicmap topographic maps from your mobile device or tablet.
- search and find a Vicmap topographic map by geolocation, mapsheet name, mapsheet number or location.
- access your downloaded map using PDF viewers for display, geolocation or printing.
- Download maps for offline use to view in remote areas.
- easily update your map to ensure your mapping information is up to date.
- synchronize map downloads with the website [Vicmap Topo Online.](https://vicmaptopo.land.vic.gov.au/)

# **How can I access the improved Vicmap Viewer?**

The updated Vicmap Viewer app is now available via a URL, for use on Apple or Android devices. Users can access Vicmap Viewer using the following URL [vicmaptopo.land.vic.gov.au](https://vicmaptopo.land.vic.gov.au/#/terms-conditions) on their device's web browser. Once the new Vicmap Viewer is loaded, users should uninstall the old Vicmap Viewer to ensure download synchronicity with [Vicmap Topo Online.](https://vicmaptopo.land.vic.gov.au/#/discover-map)

To set-up Vicmap Viewer, use the following steps:

#### **Android devices**

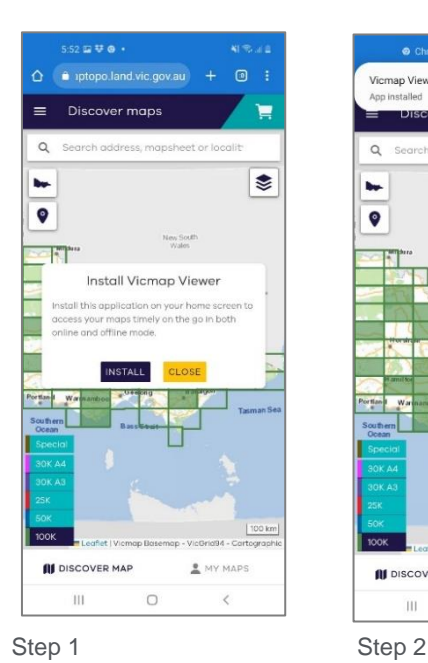

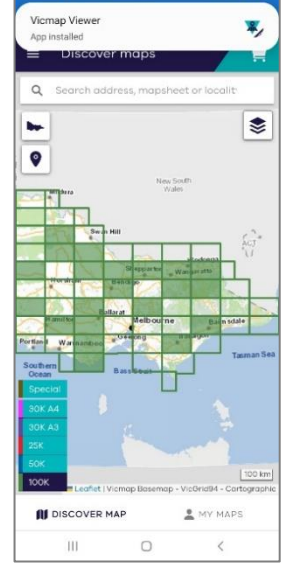

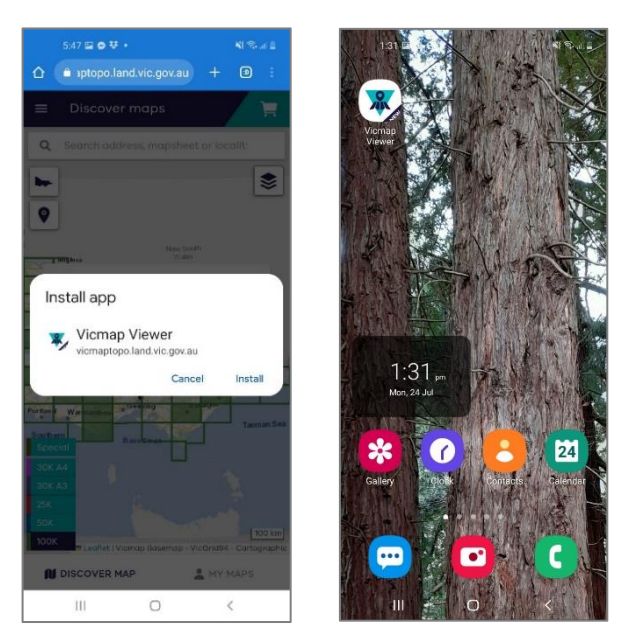

Step 3 Step 4

Step 1. On devices web browser, type in vicmaptopo.land.vic.gov.au. A pop-up window will appear asking for permission to install Vicmap Viewer on your device as an app. Click INSTALL.

Step 2. Another pop-up window will appear asking for permission to install Vicmap Viewer app on your device. Click Install.

Step 3. A notification will pop up confirming Vicmap Viewer has been installed on devices home screen.

Step 4. The Vicmap Viewer is installed and ready for use!

#### **iOS devices**

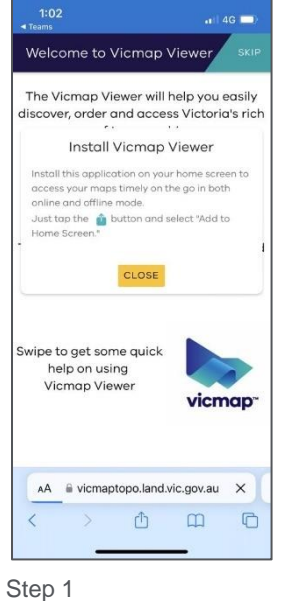

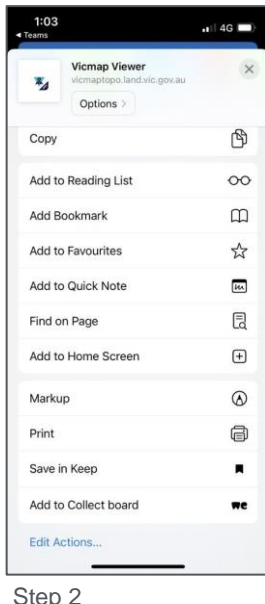

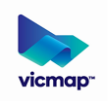

**OFFICIAL** 

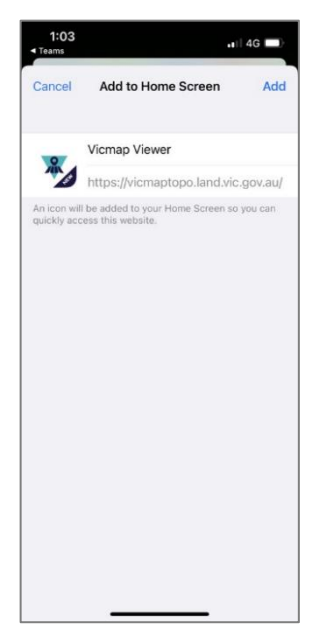

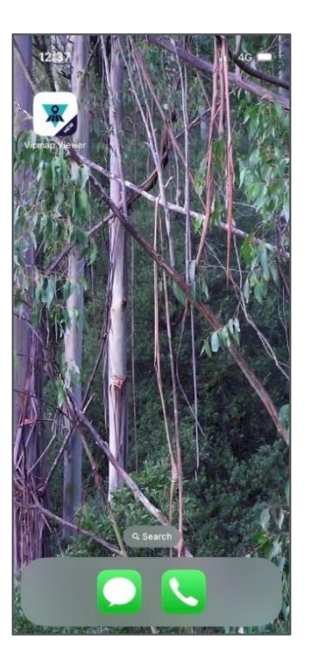

Step 3 Step 4

Step 1. On devices web browser, type in vicmaptopo.land.vic.gov.au. A pop-up window will appear with options on how to access Vicmap Viewer on your device. Click f<sup>1</sup>

Step 2. Another pop-up window will appear with options of how to access Vicmap Viewer on your device. Click **Add to Home Screen**

Step 3. A notification will pop-up confirming Vicmap Viewer will be installed on devices home screen.

Step 4. Vicmap Viewer is now installed and ready for use!

#### **If I have already purchased or downloaded maps using the old Vicmap Viewer, will I lose them?**

All previously downloaded or purchased maps will be migrated to the improved Vicmap Viewer and can be accessed using the same login credentials.

### **My Maps**

Below is a description of the options in the My Maps section of Vicmap Viewer:

#### **VIEW**

Map is available for viewing in any available PDF viewer in online use. All previously downloaded maps will be available as VIEW

#### **SAVE**

Download map to user device to enable offline use. Note that the downloaded map will stay within the Vicmap Viewer application.

#### **REMOVE**

Remove downloaded map from user device. Map can still be viewed online using VIEW. It can be downloaded in the future for offline use using SAVE

#### **ACCESS UPDATE**

A new version of the map is available to download if required.

#### **Get in touch with us**

For further help or information please email vicmap.help@delwp.vic.gov.au 

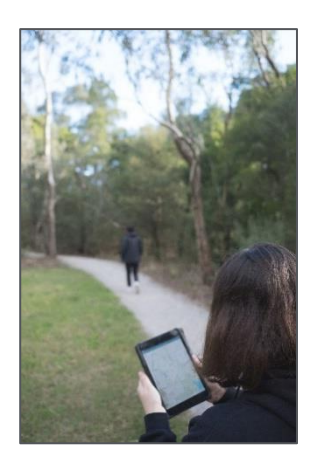

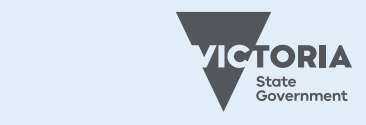

# **Need more information?**

Find out more about the government's initiatives at **dtp.vic.gov.au**